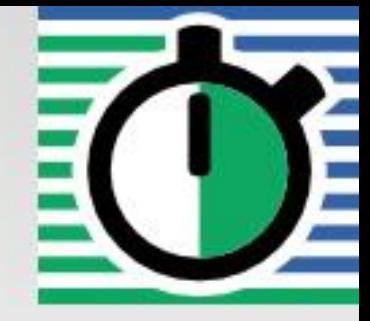

**QuartzDesk JVM Agent Installation and Upgrade Guide for RedHat JBoss AS 6.1.0 and 7.x Community, 6.x and 7.x EAP** 

**Q u a r t z D e s k V e r s i o n : 3 . x**

January 21, 2019

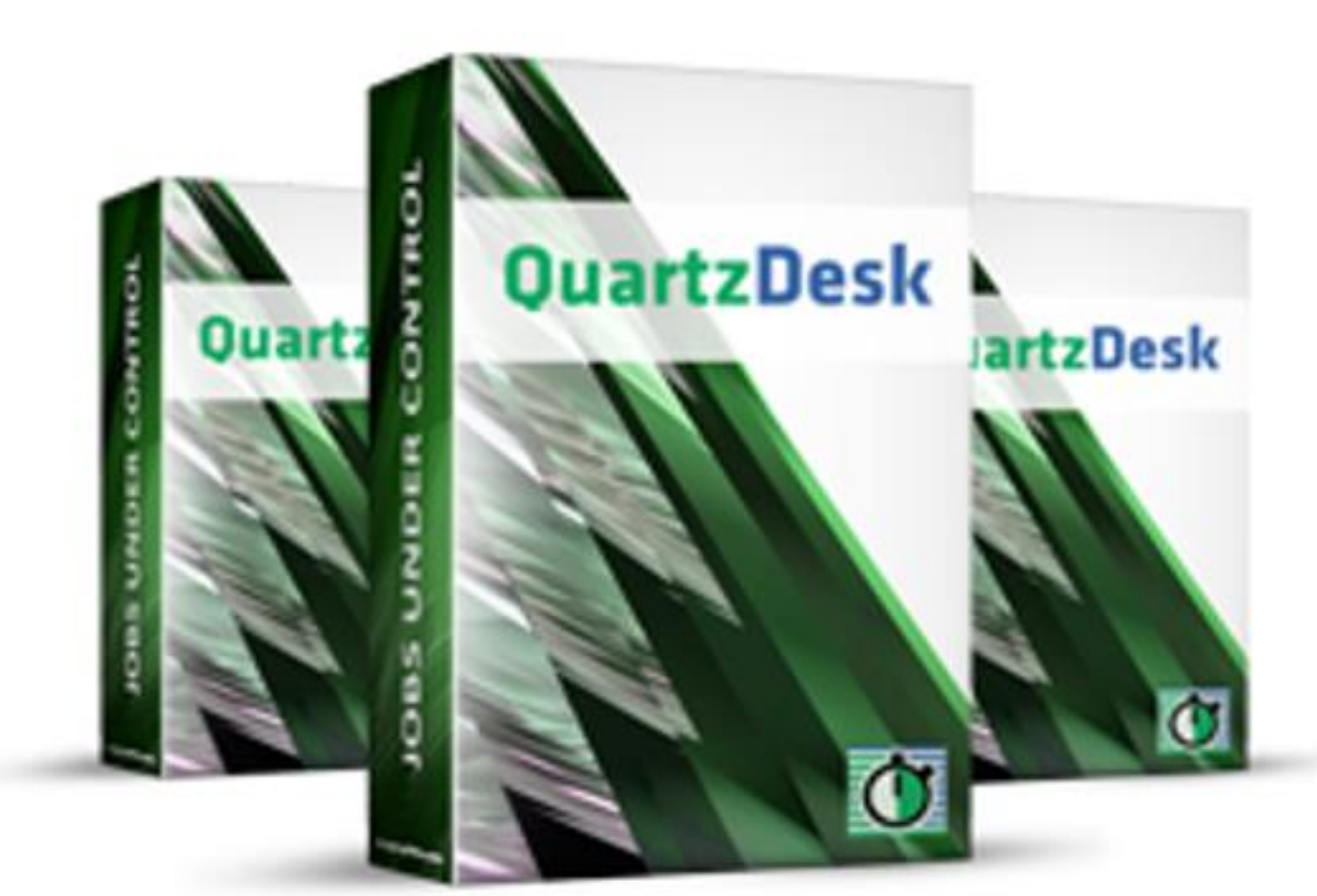

QuartzDesk JVM Agent Installation and<br>Upgrade Guide for RedHat JBoss AS<br>6.1.0 and 7.x Community, 6.x and 7.x<br>EAP

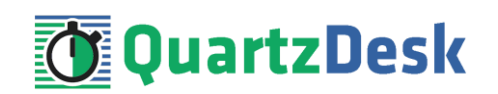

## **Table of Contents**

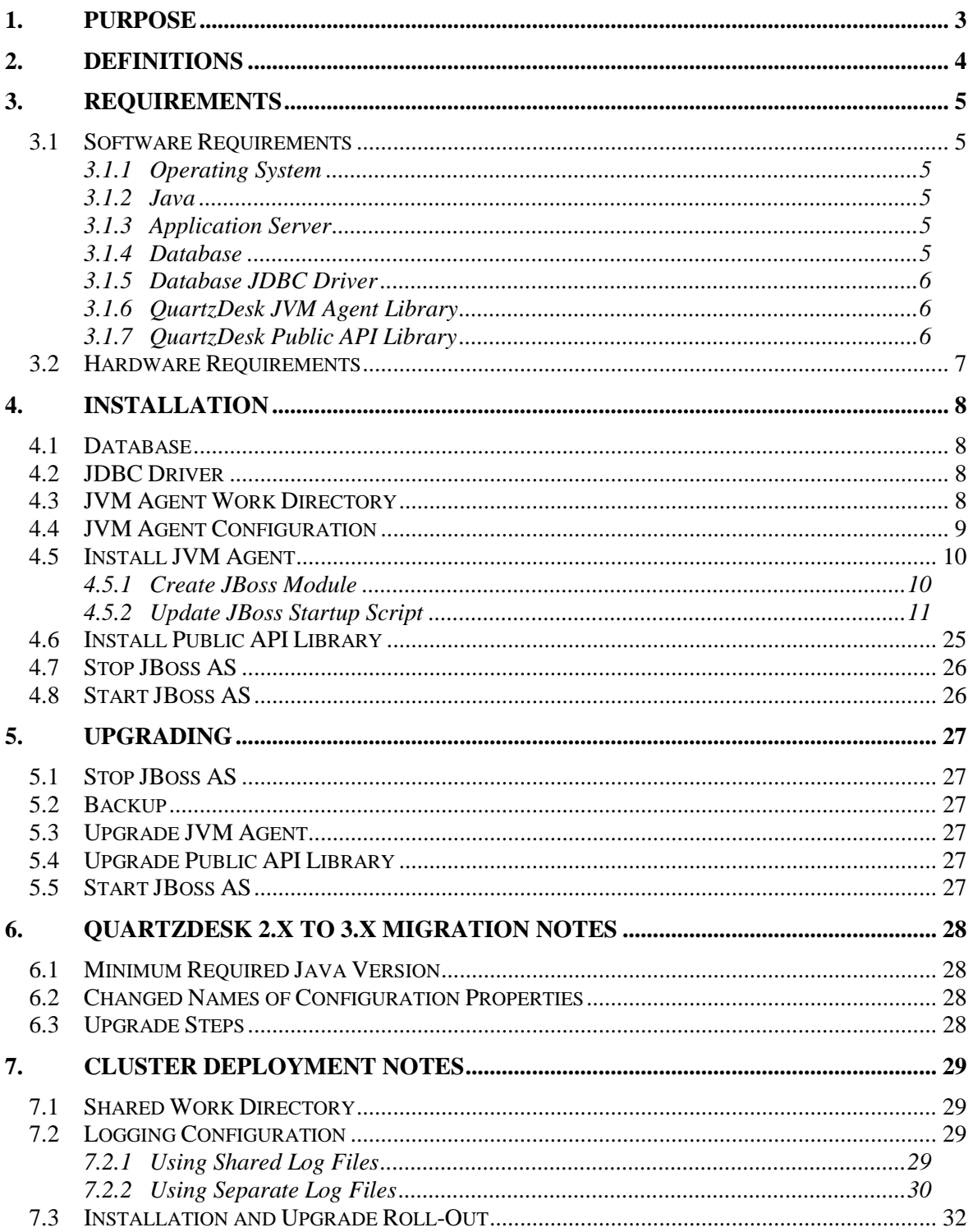

i

a.

**START** 

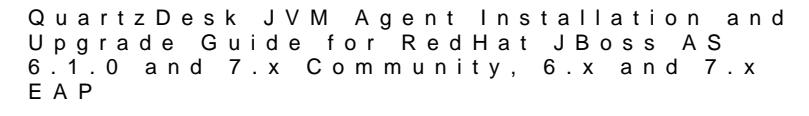

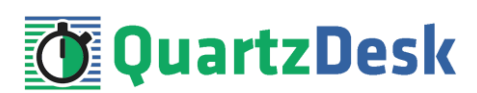

## <span id="page-2-0"></span>**1. Purpose**

This document describes the installation and upgrade process for the QuartzDesk JVM Agent 3.x on RedHat JBoss Application Server 6.1.0 and 7.x Community, 6.x and 7.x EAP releases.

QuartzDesk JVM Agent is a Java Virtual Machine (JVM) plugin that must be installed in all JVMs powering applications with embedded Quartz schedulers managed by QuartzDesk. The QuartzDesk JVM Agent enables the following QuartzDesk features:

- Adding and editing of triggers
- Job and trigger execution history
- Execution notification rules
- Job chaining
- Job and trigger health indicators
- Viewing of misfired triggers
- Viewing of planned job execution
- Job and trigger execution statistics

Please note that the installation of the QuartzDesk JVM Agent is required only by the QuartzDesk Standard and Enterprise editions. The QuartzDesk Lite edition does not contain any of the above features and therefore it does not require the installation of the QuartzDesk JVM Agent.

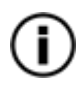

If the QuartzDesk GUI detects the QuartzDesk JVM Agent is not installed / enabled in a remote JVM it connects to, it displays a warning message and the above listed features are disabled in the QuartzDesk GUI.

**If you experience any problems installing or upgrading the QuartzDesk JVM Agent, please let us know at [support@quartzdesk.com](mailto:support@quartzdesk.com).**

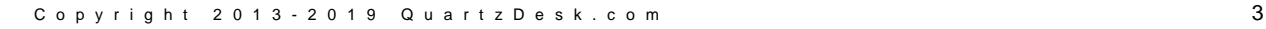

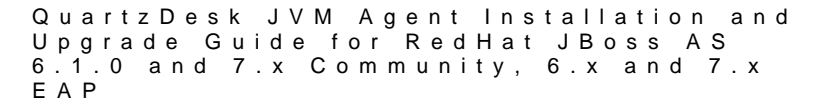

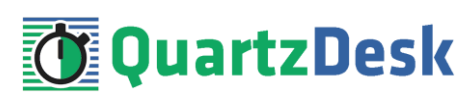

# <span id="page-3-0"></span>**2. Definitions**

The following table lists all acronyms and shortcuts used throughout this document.

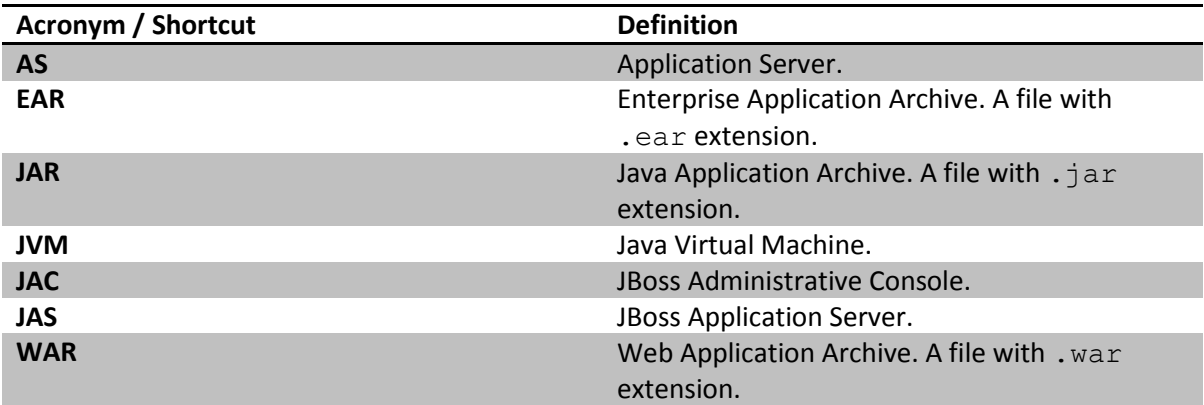

The following table lists all locations and properties used throughout this document.

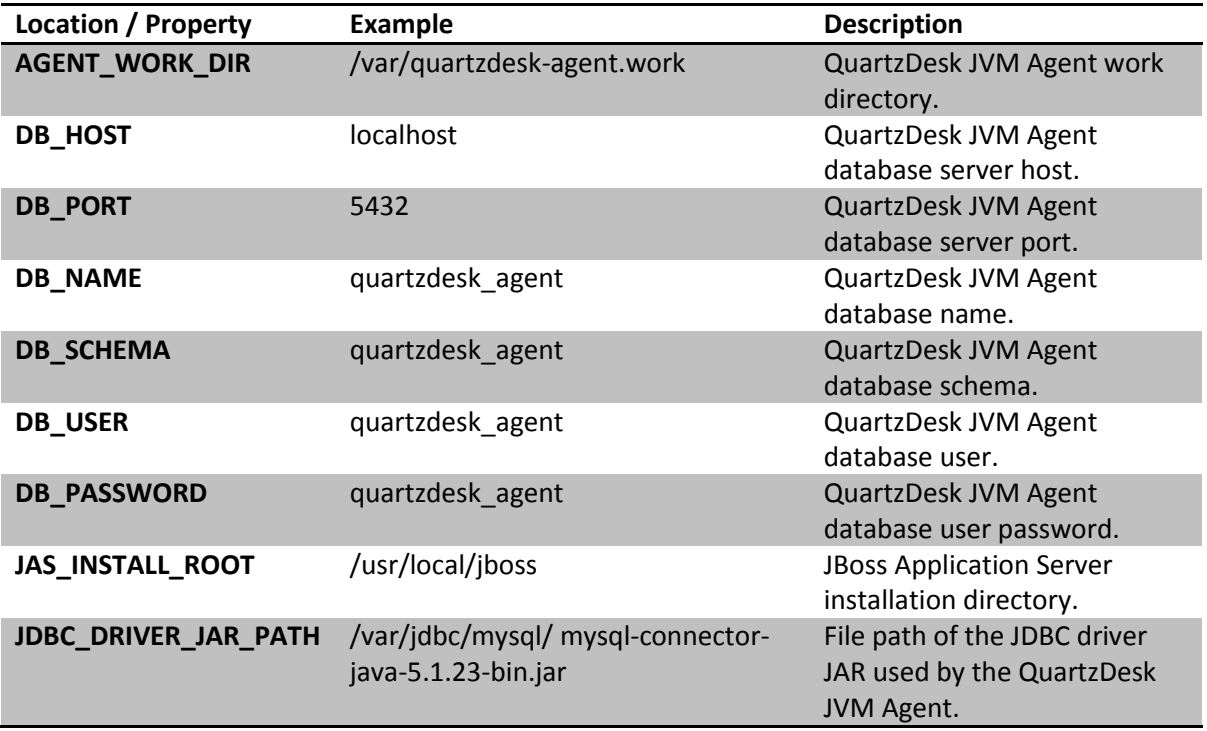

i

a.

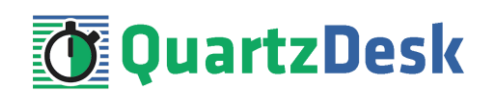

## <span id="page-4-0"></span>**3. Requirements**

## <span id="page-4-1"></span>**3.1 Software Requirements**

### <span id="page-4-2"></span>3.1.1 **Operating System**

Windows XP, Windows Vista, Windows 7, Windows 8, Windows 10. Linux (any distribution) with kernel 2.6.x and above. Solaris 11.x and above.

## <span id="page-4-3"></span>3.1.2 **Java**

Sun/Oracle Java (JDK) 7, 8, 9, 10. IBM Java (JDK) 7, 8, 9. OpenJDK 7, 8, 9, 10.

### <span id="page-4-4"></span>3.1.3 **Application Server**

Below-listed RedHat JBoss Application Server Community and EAP releases.

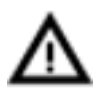

**The QuartzDesk JVM Agent is not compatible with JBoss 7.2.0 Community and JBoss 6.1.0 EAP releases.** The following table provides a complete compatibility overview for individual JBoss AS Community and EAP releases.

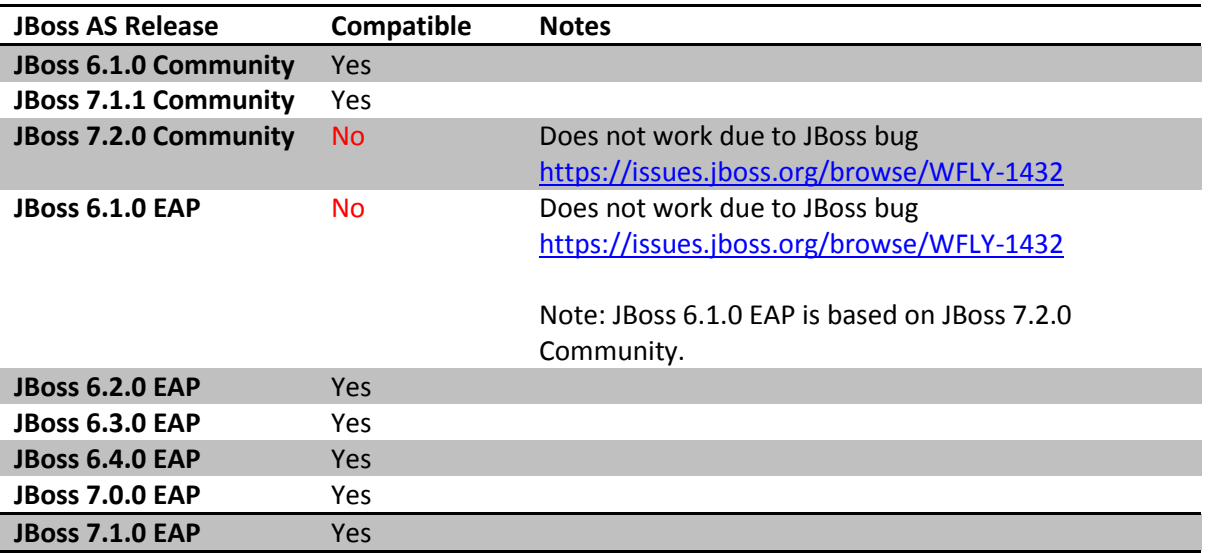

### <span id="page-4-5"></span>3.1.4 **Database**

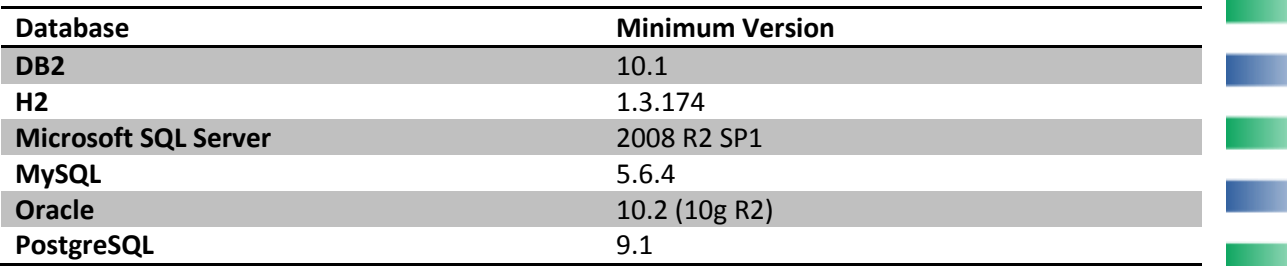

a a

u.

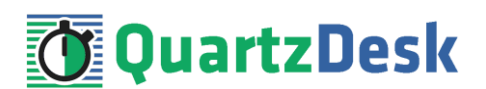

### <span id="page-5-0"></span>3.1.5 **Database JDBC Driver**

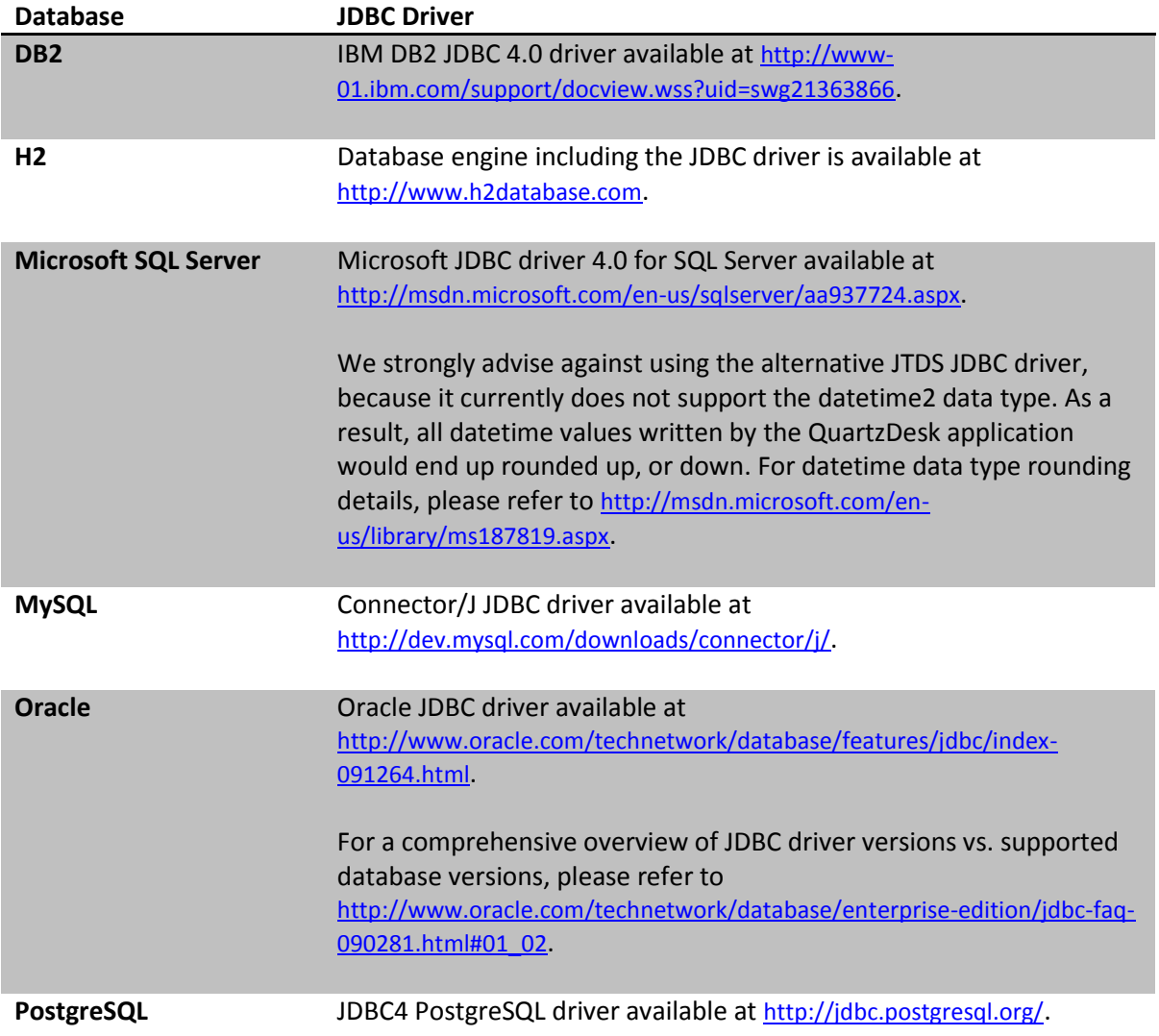

### <span id="page-5-1"></span>3.1.6 **QuartzDesk JVM Agent Library**

To install the QuartzDesk JVM Agent, you need to obtain the QuartzDesk JVM Agent JAR. The latest version can be downloaded at [www.quartzdesk.com](http://www.quartzdesk.com/) (click Downloads  $\rightarrow$  Latest Release  $\rightarrow$ View files  $\rightarrow$  quartzdesk-agent-x.y.z.jar).

### <span id="page-5-2"></span>3.1.7 **QuartzDesk Public API Library**

QuartzDesk JVM Agent requires all applications with embedded Quartz schedulers deployed on the given JVM to have the QuartzDesk Public API Library on their classpath. The latest version can be downloaded at [www.quartzdesk.com](http://www.quartzdesk.com/) (click Downloads  $\rightarrow$  Latest Release  $\rightarrow$  View files  $\rightarrow$ quartzdesk-api-x.y.z.jar).

The QuartzDesk Public API library is also available in the Maven Central repository – see <http://search.maven.org/#search|ga|1|quartzdesk-api>.

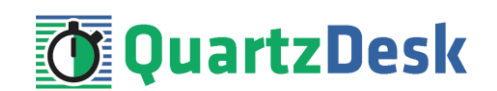

## <span id="page-6-0"></span>**3.2 Hardware Requirements**

QuartzDesk JVM Agent runs on any physical or virtualized hardware that supports the above software requirements.

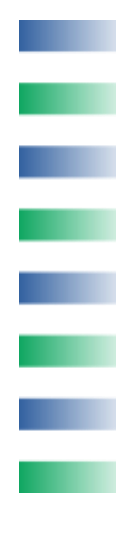

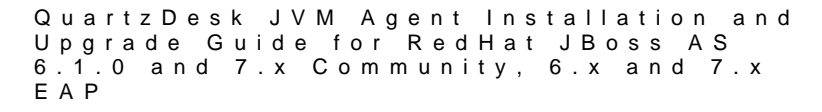

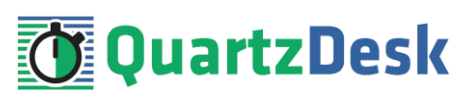

# <span id="page-7-0"></span>**4. Installation**

## <span id="page-7-1"></span>**4.1 Database**

Create a new database user named quartzdesk agent (DB\_USER) with an arbitrary password (DB\_PASSWORD).

Create a new QuartzDesk JVM Agent database named quartzdesk\_agent<sup>1</sup> (DB\_NAME) owned by the DB USER.

If the database supports database schemas, create a new schema named quartzdesk agent (DB SCHEMA). The schema must be owned by the DB USER. Make the created DB SCHEMA the default schema of the DB\_USER and/or add the schema to the DB\_USER's schema search path.

Please contact your DBA, or refer to the database engine documentation for instructions on how to complete the above database-specific tasks.

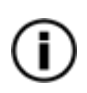

Please note that you do not have to create any other database objects (tables, keys, indices etc.) in the QuartzDesk JVM Agent database. These objects will be automatically created by the QuartzDesk JVM Agent during its first run.

## <span id="page-7-2"></span>**4.2 JDBC Driver**

Download and install the JDBC driver for the created database. For a list of supported JDBC drivers please refer to chapte[r 3.1.5.](#page-5-0)

<span id="page-7-3"></span>Make sure the JDBC driver JAR files are readable by the user the JAS process is started under.

## **4.3 JVM Agent Work Directory**

Create the QuartzDesk JVM Agent work directory (AGENT\_WORK\_DIR) anywhere on the local file system. The directory must be readable and writeable by the user the JAS process runs under.

Copy your QuartzDesk license key file  $(\text{license.}key)$  to AGENT\_WORK\_DIR.

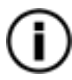

You can obtain a free 30-day trial license key a[t www.quartzdesk.com](http://www.quartzdesk.com/) (open the Try / Purchase menu).

Open the QuartzDesk JVM Agent JAR file and copy all files from the extras/work directory into AGENT\_WORK\_DIR.

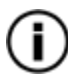

**.** 

If you cannot open the JAR file directly, rename it to \*.zip and then open it. Do not forget to rename the file back to \*.jar once you have extracted the required files.

<sup>&</sup>lt;sup>1</sup> DB2 restricts the database name length to the maximum of 8 characters. Please adjust the database name accordingly (e.g. qdagent).

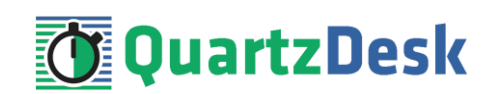

In the following figure you can see an example of a QuartzDesk JVM Agent work directory correctly set up on a Microsoft Windows machine.

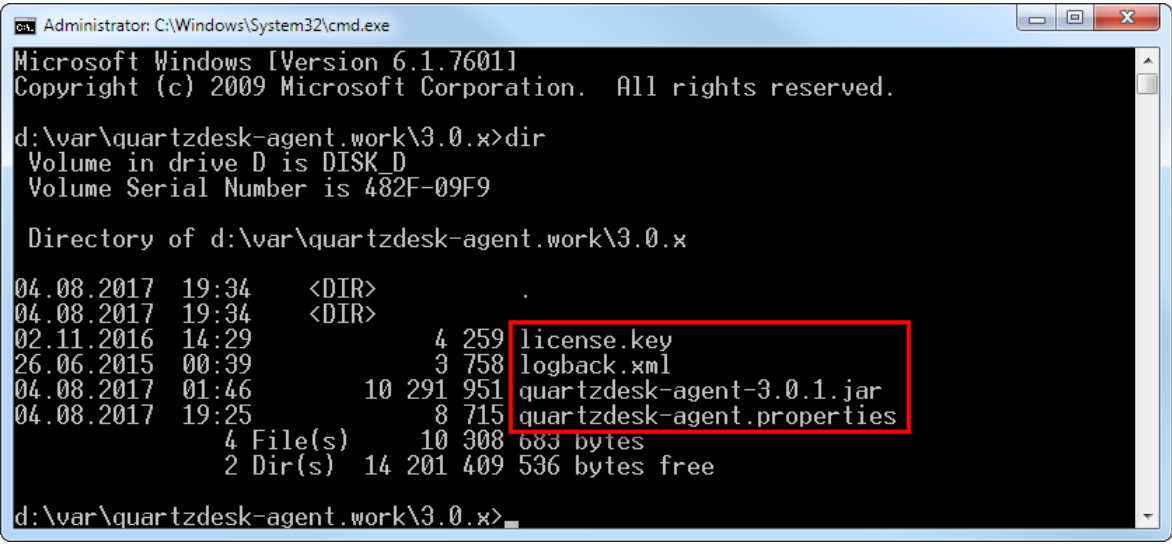

### <span id="page-8-0"></span>**4.4 JVM Agent Configuration**

Open the QuartzDesk JVM Agent configuration file AGENT\_WORK\_DIR/quartzdeskagent.properties.

Based on the type and version of the database created in step [4.1,](#page-7-1) change the value of the db.profile configuration property according to the following table.

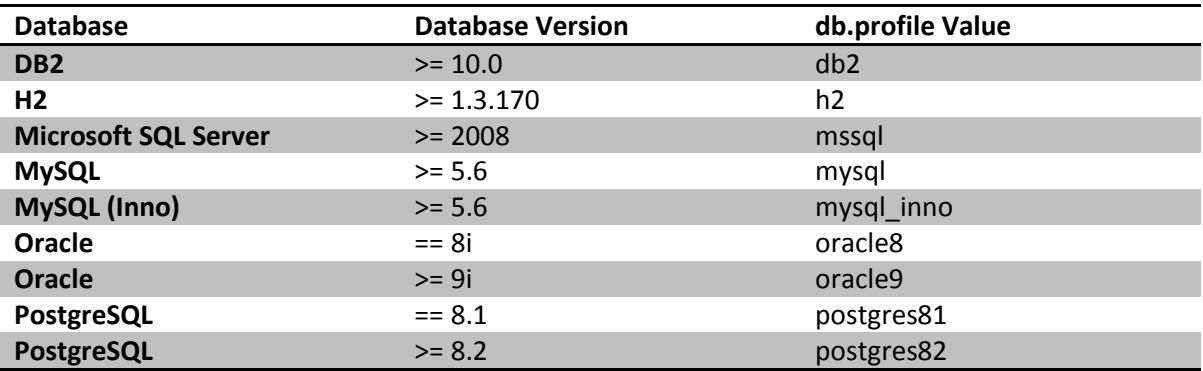

Uncomment the Agent JDBC pool configuration section based on the QuartzDesk JVM Agent database type. Make sure the JDBC pool configuration sections for other database types are commented out (prefixed with '#'). The default sample  $quartzdest-aqent.properties$ file assumes the use of a PostgreSQL database.

Adjust values of the JDBC pool configuration parameters to match your database configuration. You will typically need to change the default host value (localhost) in the  $\frac{1}{100}$  and  $\frac{1}{100}$  arameter to point to DB\_HOST. Please refer to the JDBC driver manual for a description of the JDBC URL format and related details.

Set the value of the  $\frac{1}{100}$ c.pool.maxTotal JDBC pool configuration parameter to be 10-20% higher than the maximum number of **concurrently executing** Quartz jobs on the JVM the QuartzDesk JVM Agent will be installed on.

i

**TELEVISION** 

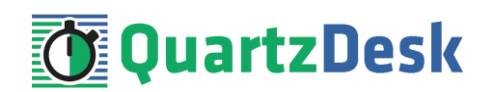

To adjust QuartzDesk JVM Agent logging parameters, edit the

AGENT\_WORK\_DIR/logback.xml configuration file. The default sample logback.xml configuration file creates the QuartzDesk JVM Agent log under the AGENT\_WORK\_DIR/logs directory that is automatically created when the QuartzDesk JVM Agent starts. Please refer to the [Logback Manual](http://logback.qos.ch/manual/configuration.html) for Logback configuration details.

### <span id="page-9-0"></span>**4.5 Install JVM Agent**

To manage Quartz schedulers embedded in applications deployed in JAS, you must first enable remote JMX access to JAS. Please refer to the **How to Enable Remote JMX Access to Quartz Schedulers** document available at [www.quartzdesk.com/documentation/how-tos.](http://www.quartzdesk.com/documentation/how-tos) Once the remote JMX access has been enabled, continue with the steps below.

### <span id="page-9-1"></span>4.5.1 **Create JBoss Module**

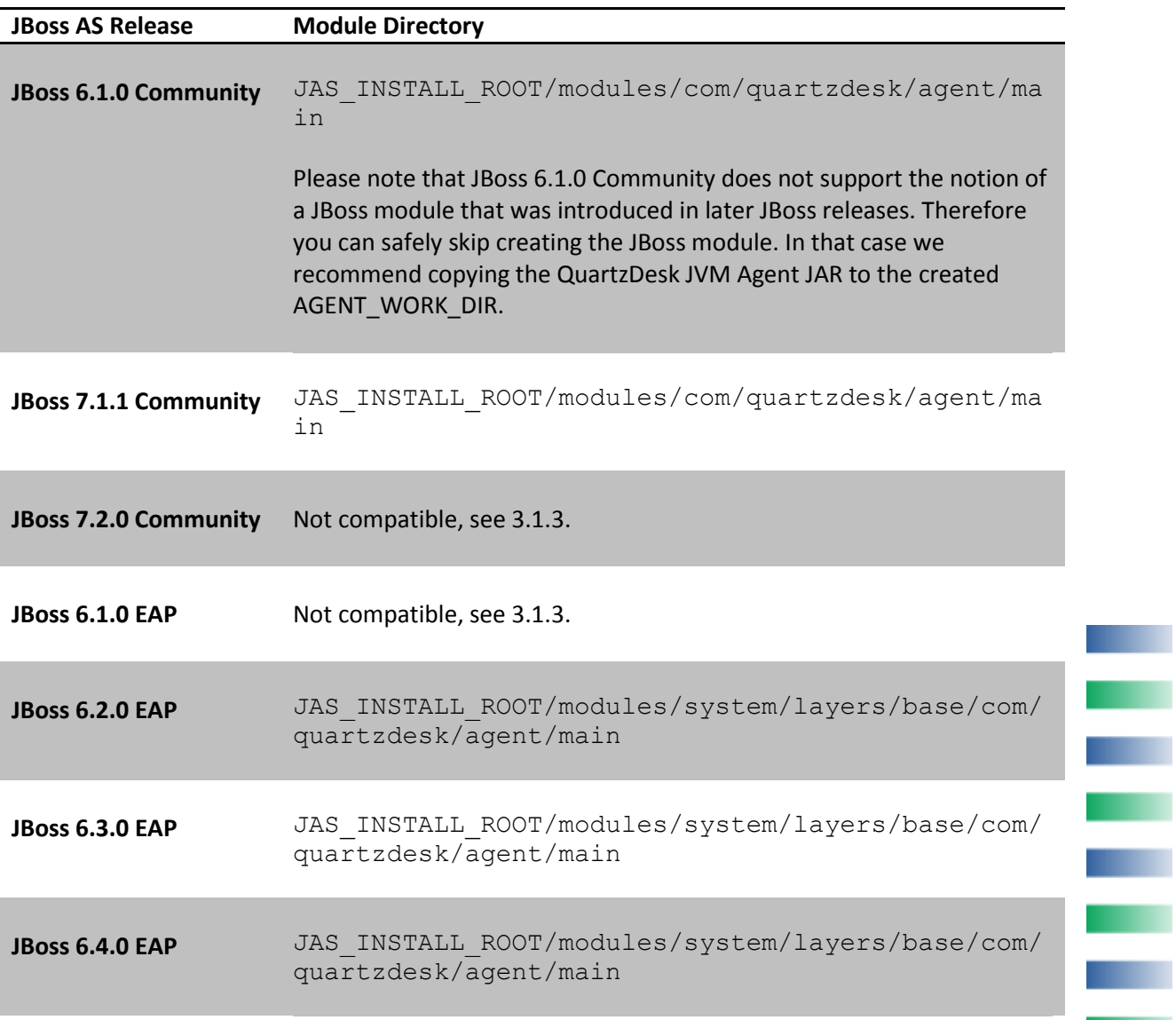

Create a new JBoss module directory according to the following table:

a pro

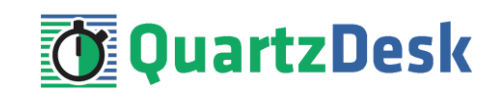

**JBoss 7.0.0 EAP** JAS INSTALL ROOT/modules/system/layers/base/com/ quartzdesk/agent/main

**JBoss 7.1.0 EAP** JAS INSTALL ROOT/modules/system/layers/base/com/ quartzdesk/agent/main

Copy the QuartzDesk JVM Agent JAR to the created JBoss module directory and rename the file to quartzdesk-agent.jar.

Create a new module. $x$ ml file in the created JBoss module directory and paste the following data to it:

```
<?xml version="1.0" encoding="UTF-8"?>
<module xmlns="urn:jboss:module:1.1" name="com.quartzdesk.agent">
  <resources>
  <resource-root path="quartzdesk-agent.jar"/>
</resources>
<dependencies>
  <module name="javax.xml.bind.api"/>
</dependencies>
</module>
```
### <span id="page-10-0"></span>4.5.2 **Update JBoss Startup Script**

This chapter describes changes to the JBoss startup script and assumes that JBoss is run in the Standalone mode. If you are running JBoss in the Domain mode, the required changes are similar, but you need to apply them to a different JBoss startup script (e.g. domain.conf.bat / domain.conf etc.).

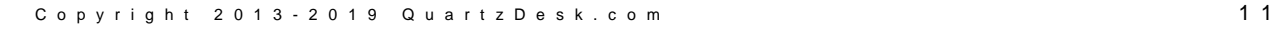

í

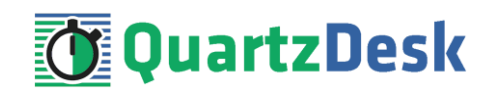

### **4.5.2.1 JBoss 6.1.0 Community**

#### **Windows**

Open the JAS\_INSTALL\_ROOT\bin\run.conf.bat file in a text editor and add the following lines at the beginning of the file:

rem QuartzDesk JVM Agent: This prevents the boot.log file from being created in the "\${jboss.boot.server.log.dir}" directory that would be created during JBoss startup set "JAVA OPTS=%JAVA OPTS% -Diboss.boot.server.log.dir=%JBOSS\_HOME%\server\default\log" rem QuartzDesk JVM Agent: Agent JAR and JDBC driver JAR(s) set "JAVA\_OPTS=%JAVA\_OPTS% -javaagent:<AGENT\_JAR\_PATH>" set "JAVA OPTS=%JAVA OPTS% -Dquartzdeskagent.work.dir=<AGENT\_WORK\_DIR>" set "JAVA\_OPTS=%JAVA\_OPTS% -Xbootclasspath/p:<JDBC\_DRIVER\_JAR\_PATH>" rem QuartzDesk JVM Agent: Instruct JBoss to use the platform MBean server to register its MBeans with set "JAVA OPTS=%JAVA OPTS% -Djboss.platform.mbeanserver" rem QuartzDesk JVM Agent: Instruct JVM to use the JBoss MBean server as the platform MBean server set "JAVA OPTS=%JAVA OPTS% -Djavax.management.builder.initial=org.jboss.system.server.jmx.MBeanSer verBuilderImpl" rem QuartzDesk JVM Agent: Use the JBoss logmanager set "JAVA OPTS=%JAVA OPTS% -Djava.util.logging.manager=org.jboss.logmanager.LogManager" rem QuartzDesk JVM Agent: Add JBoss logmanager to the server classpath set "JBOSS CLASSPATH=../lib/jboss-logmanager.jar" rem QuartzDesk JVM Agent: Required if a security manager is installed. set "JAVA OPTS=%JAVA OPTS% -Dsun.util.logging.disableCallerCheck=true"

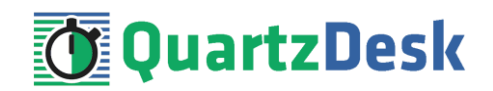

#### **Unix/Linux**

Open the JAS\_INSTALL\_ROOT/bin/run.conf file in a text editor and add the following lines at the beginning of the file:

```
# QuartzDesk JVM Agent: This prevents the boot.log file from being 
created in the "${jboss.boot.server.log.dir}" directory that would be 
created during JBoss startup
JAVA_OPTS="${JAVA_OPTS} -
Djboss.boot.server.log.dir=${JBOSS_HOME}/server/default/log"
# QuartzDesk JVM Agent: Agent JAR and JDBC driver JAR(s)
JAVA_OPTS="${JAVA_OPTS} -javaagent:<AGENT_JAR_PATH>"
JAVA_OPTS="${JAVA_OPTS} -Dquartzdesk-agent.work.dir=<AGENT_WORK_DIR>"
JAVA_OPTS="${JAVA_OPTS} -Xbootclasspath/p:<JDBC_DRIVER_JAR_PATH>"
# QuartzDesk JVM Agent: Instruct JBoss to use the platform MBean 
server to register its MBeans with
JAVA_OPTS="${JAVA_OPTS} -Djboss.platform.mbeanserver"
# QuartzDesk JVM Agent: Instruct JVM to use the JBoss MBean server as 
the platform MBean server
JAVA_OPTS="${JAVA_OPTS} -
Djavax.management.builder.initial=org.jboss.system.server.jmx.MBeanSe
rverBuilderImpl"
# QuartzDesk JVM Agent: Use the JBoss logmanager
JAVA_OPTS="${JAVA_OPTS} -
Djava.util.logging.manager=org.jboss.logmanager.LogManager"
# QuartzDesk JVM Agent: Add JBoss logmanager to the server classpath
JBOSS_CLASSPATH="../lib/jboss-logmanager.jar"
# QuartzDesk JVM Agent: Required if a security manager is installed. 
JAVA_OPTS="${JAVA_OPTS} -Dsun.util.logging.disableCallerCheck=true"
```
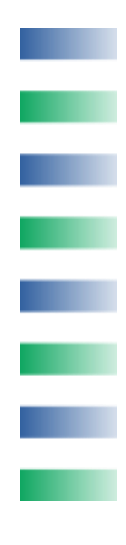

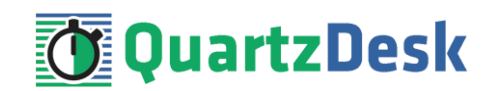

### **4.5.2.2 JBoss 7.1.1 Community**

#### **Windows**

Open the JAS\_INSTALL\_ROOT\bin\standalone.conf.bat file in a text editor and add the following lines at the beginning of the file:

```
rem QuartzDesk JVM Agent: Set JBOSS_HOME used in paths below
set "JBOSS_HOME=<JBOSS_INSTALL_ROOT>"
rem QuartzDesk JVM Agent: Agent JAR and JDBC driver JAR(s)
set "JAVA OPTS=%JAVA OPTS% -
javaagent:%JBOSS_HOME%\modules\com\quartzdesk\agent\main\quartzdesk-
agent.jar"
set "JAVA_OPTS=%JAVA_OPTS% -Xbootclasspath/p:<JDBC_DRIVER_JAR_PATH>"
set "JAVA OPTS=%JAVA OPTS% -Dquartzdesk-
agent.work.dir=<AGENT_WORK_DIR>"
rem QuartzDesk JVM Agent: Use the JBoss logmanager
set "JAVA OPTS=%JAVA OPTS% -
Djava.util.logging.manager=org.jboss.logmanager.LogManager"
set "JAVA OPTS=%JAVA OPTS% -
Xbootclasspath/p:%JBOSS_HOME%\modules\org\jboss\logmanager\main\jboss-
logmanager-1.2.2.GA.jar"
set "JAVA OPTS=%JAVA OPTS% -
Xbootclasspath/p:%JBOSS_HOME%\modules\org\jboss\logmanager\log4j\main\
jboss-logmanager-log4j-1.0.0.GA.jar"
set "JAVA OPTS=%JAVA OPTS% -
Xbootclasspath/p:%JBOSS_HOME%\modules\org\apache\log4j\main\log4j-
1.2.16.jar"
rem QuartzDesk JVM Agent: Added JBoss logmanager and QuartzDesk agent 
system packages (com.quartzdesk.agent and ext)
set "JAVA OPTS=%JAVA OPTS% -
Djboss.modules.system.pkgs=org.jboss.byteman,org.jboss.logmanager,com.
quartzdesk.agent,ext"
rem QuartzDesk JVM Agent: Required if a security manager is installed. 
set "JAVA OPTS=%JAVA OPTS% -Dsun.util.logging.disableCallerCheck=true"
```
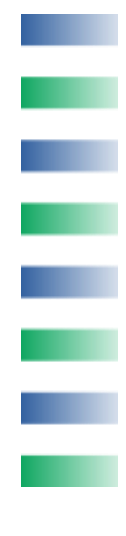

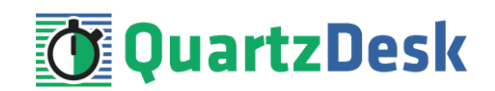

#### **Unix/Linux**

Open the JAS\_INSTALL\_ROOT/bin/standalone.conf file in a text editor and add the following lines at the beginning of the file:

```
# QuartzDesk JVM Agent: Set JBOSS_HOME used in paths below
JBOSS_HOME="<JBOSS_INSTALL_ROOT>"
# QuartzDesk JVM Agent: Agent JAR and JDBC driver JAR(s)
JAVA_OPTS="${JAVA_OPTS} -
javaagent:${JBOSS_HOME}/modules/com/quartzdesk/agent/main/quartzdesk-
agent.jar"
JAVA_OPTS="${JAVA_OPTS} -Xbootclasspath/p:<JDBC_DRIVER_JAR_PATH>"
JAVA_OPTS="${JAVA_OPTS} -Dquartzdesk-agent.work.dir=<AGENT_WORK_DIR>"
# QuartzDesk JVM Agent: Use the JBoss logmanager
JAVA_OPTS="${JAVA_OPTS} -
Djava.util.logging.manager=org.jboss.logmanager.LogManager"
JAVA_OPTS="${JAVA_OPTS} -
Xbootclasspath/p:${JBOSS_HOME}/modules/org/jboss/logmanager/main/jbos
s-logmanager-1.2.2.GA.jar"
JAVA_OPTS="${JAVA_OPTS} -
Xbootclasspath/p:${JBOSS_HOME}/modules/org/jboss/logmanager/log4j/mai
n/jboss-logmanager-log4j-1.0.0.GA.jar"
JAVA_OPTS="${JAVA_OPTS} -
Xbootclasspath/p:${JBOSS_HOME}/modules/org/apache/log4j/main/log4j-
1.2.16.jar"
# QuartzDesk JVM Agent: Added JBoss logmanager and QuartzDesk agent 
system packages (com.quartzdesk.agent and ext)
JAVA_OPTS="${JAVA_OPTS} -
Djboss.modules.system.pkgs=org.jboss.byteman,org.jboss.logmanager,com
.quartzdesk.agent,ext"
# QuartzDesk JVM Agent: Required if a security manager is installed. 
JAVA_OPTS="${JAVA_OPTS} -Dsun.util.logging.disableCallerCheck=true"
```
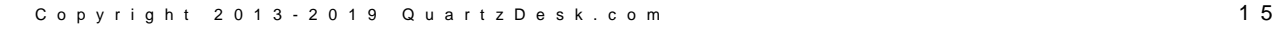

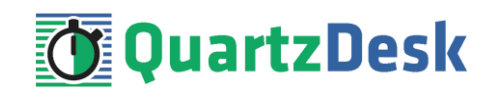

#### **4.5.2.3 JBoss 6.2.0 EAP**

#### **Windows**

Open the JAS\_INSTALL\_ROOT\bin\standalone.conf.bat file in a text editor and add the following lines at the beginning of the file:

```
rem QuartzDesk JVM Agent: Set JBOSS_HOME used in paths below
set "JBOSS_HOME=<JBOSS_INSTALL_ROOT>"
rem QuartzDesk JVM Agent: Agent JAR and JDBC driver JAR(s)
set "JAVA OPTS=%JAVA OPTS% -
javaagent:%JBOSS_HOME%\modules\system\layers\base\com\quartzdesk\agent
\main\quartzdesk-agent.jar"
set "JAVA_OPTS=%JAVA_OPTS% -Xbootclasspath/p:<JDBC_DRIVER_JAR_PATH>"
set "JAVA OPTS=%JAVA OPTS% -Dquartzdesk-
agent.work.dir=<AGENT_WORK_DIR>"
rem QuartzDesk JVM Agent: Use the JBoss logmanager
set "JAVA OPTS=%JAVA OPTS% -
Djava.util.logging.manager=org.jboss.logmanager.LogManager"
set "JAVA OPTS=%JAVA OPTS% -
Xbootclasspath/p:%JBOSS_HOME%\modules\system\layers\base\org\jboss\log
manager\main\jboss-logmanager-1.5.1.Final-redhat-1.jar"
set "JAVA OPTS=%JAVA OPTS% -
Xbootclasspath/p:%JBOSS_HOME%\modules\system\layers\base\org\jboss\log
4j\logmanager\main\log4j-jboss-logmanager-1.0.2.Final-redhat-1.jar"
rem QuartzDesk JVM Agent: Added JBoss logmanager and QuartzDesk agent 
system packages (com.quartzdesk.agent and ext)
set "JAVA OPTS=%JAVA OPTS% -
Djboss.modules.system.pkgs=org.jboss.byteman,org.jboss.logmanager,com.
quartzdesk.agent,ext"
rem QuartzDesk JVM Agent: Required if a security manager is installed. 
set "JAVA_OPTS=%JAVA_OPTS% -Dsun.util.logging.disableCallerCheck=true"
```
j

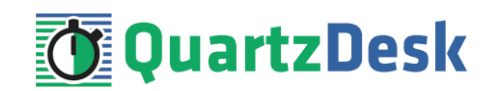

#### **Unix/Linux**

Open the JAS\_INSTALL\_ROOT/bin/standalone.conf file in a text editor and add the following lines at the beginning of the file:

# QuartzDesk JVM Agent: Set JBOSS\_HOME used in paths below JBOSS\_HOME="<JBOSS\_INSTALL\_ROOT>" # QuartzDesk JVM Agent: Agent JAR and JDBC driver JAR(s) JAVA\_OPTS="\${JAVA\_OPTS} javaagent:\${JBOSS\_HOME}/modules/system/layers/base/com/quartzdesk/age nt/main/quartzdesk-agent.jar" JAVA\_OPTS="\${JAVA\_OPTS} -Xbootclasspath/p:<JDBC\_DRIVER\_JAR\_PATH>" JAVA\_OPTS="\${JAVA\_OPTS} -Dquartzdesk-agent.work.dir=<AGENT\_WORK\_DIR>" # QuartzDesk JVM Agent: Use the JBoss logmanager JAVA\_OPTS="\${JAVA\_OPTS} - Djava.util.logging.manager=org.jboss.logmanager.LogManager" JAVA\_OPTS="\${JAVA\_OPTS} - Xbootclasspath/p:\${JBOSS\_HOME}/modules/system/layers/base/org/jboss/l ogmanager/main/jboss-logmanager-1.5.1.Final-redhat-1.jar" JAVA\_OPTS="\${JAVA\_OPTS} - Xbootclasspath/p:\${JBOSS\_HOME}/modules/system/layers/base/org/jboss/l og4j/logmanager/main/log4j-jboss-logmanager-1.0.2.Final-redhat-1.jar" # QuartzDesk JVM Agent: Added JBoss logmanager and QuartzDesk agent system packages (com.quartzdesk.agent and ext) JAVA\_OPTS="\${JAVA\_OPTS} - Djboss.modules.system.pkgs=org.jboss.byteman,org.jboss.logmanager,com .quartzdesk.agent,ext" # QuartzDesk JVM Agent: Required if a security manager is installed. JAVA\_OPTS="\${JAVA\_OPTS} -Dsun.util.logging.disableCallerCheck=true"

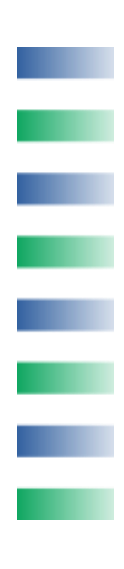

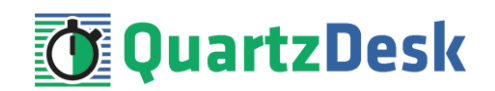

#### **4.5.2.4 JBoss 6.3.0 EAP**

#### **Windows**

Open the JAS\_INSTALL\_ROOT\bin\standalone.conf.bat file in a text editor and add the following lines at the beginning of the file:

```
rem QuartzDesk JVM Agent: Set JBOSS_HOME used in paths below
set "JBOSS_HOME=<JBOSS_INSTALL_ROOT>"
rem QuartzDesk JVM Agent: Agent JAR and JDBC driver JAR(s)
set "JAVA OPTS=%JAVA OPTS% -
javaagent:%JBOSS_HOME%\modules\system\layers\base\com\quartzdesk\agent
\main\quartzdesk-agent.jar"
set "JAVA_OPTS=%JAVA_OPTS% -Xbootclasspath/p:<JDBC_DRIVER_JAR_PATH>"
set "JAVA_OPTS=%JAVA_OPTS% -Dquartzdesk-
agent.work.dir=<AGENT_WORK_DIR>"
rem QuartzDesk JVM Agent: Use the JBoss logmanager
set "JAVA OPTS=%JAVA OPTS% -
Djava.util.logging.manager=org.jboss.logmanager.LogManager"
set "JAVA OPTS=%JAVA OPTS% -
Xbootclasspath/p:%JBOSS_HOME%\modules\system\layers\base\org\jboss\log
manager\main\jboss-logmanager-1.5.2.Final-redhat-1.jar"
set "JAVA OPTS=%JAVA OPTS% -
Xbootclasspath/p:%JBOSS_HOME%\modules\system\layers\base\org\jboss\log
4j\logmanager\main\log4j-jboss-logmanager-1.1.0.Final-redhat-2.jar"
rem QuartzDesk JVM Agent: Added JBoss logmanager and QuartzDesk agent 
system packages (com.quartzdesk.agent and ext)
set "JAVA OPTS=%JAVA OPTS% -
Djboss.modules.system.pkgs=org.jboss.byteman,org.jboss.logmanager,com.
quartzdesk.agent,ext"
rem QuartzDesk JVM Agent: Required if a security manager is installed. 
set "JAVA_OPTS=%JAVA_OPTS% -Dsun.util.logging.disableCallerCheck=true"
```
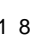

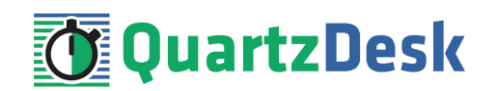

#### **Unix/Linux**

Open the JAS\_INSTALL\_ROOT/bin/standalone.conf file in a text editor and add the following lines at the beginning of the file:

# QuartzDesk JVM Agent: Set JBOSS\_HOME used in paths below JBOSS\_HOME="<JBOSS\_INSTALL\_ROOT>" # QuartzDesk JVM Agent: Agent JAR and JDBC driver JAR(s) JAVA\_OPTS="\${JAVA\_OPTS} javaagent:\${JBOSS\_HOME}/modules/system/layers/base/com/quartzdesk/age nt/main/quartzdesk-agent.jar" JAVA\_OPTS="\${JAVA\_OPTS} -Xbootclasspath/p:<JDBC\_DRIVER\_JAR\_PATH>" JAVA\_OPTS="\${JAVA\_OPTS} -Dquartzdesk-agent.work.dir=<AGENT\_WORK\_DIR>" # QuartzDesk JVM Agent: Use the JBoss logmanager JAVA\_OPTS="\${JAVA\_OPTS} - Djava.util.logging.manager=org.jboss.logmanager.LogManager" JAVA\_OPTS="\${JAVA\_OPTS} - Xbootclasspath/p:\${JBOSS\_HOME}/modules/system/layers/base/org/jboss/l ogmanager/main/jboss-logmanager-1.5.2.Final-redhat-1.jar" JAVA\_OPTS="\${JAVA\_OPTS} - Xbootclasspath/p:\${JBOSS\_HOME}/modules/system/layers/base/org/jboss/l og4j/logmanager/main/log4j-jboss-logmanager-1.1.0.Final-redhat-2.jar" # QuartzDesk JVM Agent: Added JBoss logmanager and QuartzDesk agent system packages (com.quartzdesk.agent and ext) JAVA\_OPTS="\${JAVA\_OPTS} - Djboss.modules.system.pkgs=org.jboss.byteman,org.jboss.logmanager,com .quartzdesk.agent,ext" # QuartzDesk JVM Agent: Required if a security manager is installed. JAVA\_OPTS="\${JAVA\_OPTS} -Dsun.util.logging.disableCallerCheck=true"

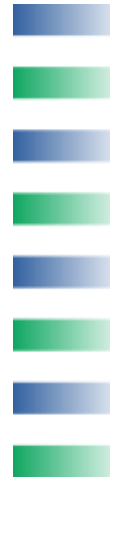

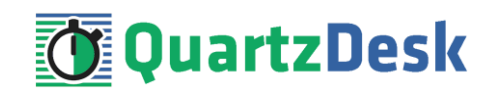

#### **4.5.2.5 JBoss 6.4.0 EAP**

#### **Windows**

Open the JAS\_INSTALL\_ROOT\bin\standalone.conf.bat file in a text editor and add the following lines at the beginning of the file:

```
rem QuartzDesk JVM Agent: Set JBOSS_HOME used in paths below
set "JBOSS_HOME=<JBOSS_INSTALL_ROOT>"
rem QuartzDesk JVM Agent: Agent JAR and JDBC driver JAR(s)
set "JAVA OPTS=%JAVA OPTS% -
javaagent:%JBOSS_HOME%\modules\system\layers\base\com\quartzdesk\agent
\main\quartzdesk-agent.jar"
set "JAVA_OPTS=%JAVA_OPTS% -Xbootclasspath/p:<JDBC_DRIVER_JAR_PATH>"
set "JAVA_OPTS=%JAVA_OPTS% -Dquartzdesk-
agent.work.dir=<AGENT_WORK_DIR>"
rem QuartzDesk JVM Agent: Use the JBoss logmanager
set "JAVA OPTS=%JAVA OPTS% -
Djava.util.logging.manager=org.jboss.logmanager.LogManager"
set "JAVA OPTS=%JAVA OPTS% -
Xbootclasspath/p:%JBOSS_HOME%\modules\system\layers\base\org\jboss\log
manager\main\jboss-logmanager-1.5.4.Final-redhat-1.jar"
set "JAVA OPTS=%JAVA OPTS% -
Xbootclasspath/p:%JBOSS_HOME%\modules\system\layers\base\org\jboss\log
4j\logmanager\main\log4j-jboss-logmanager-1.1.1.Final-redhat-1.jar"
rem QuartzDesk JVM Agent: Added JBoss logmanager and QuartzDesk agent 
system packages (com.quartzdesk.agent and ext)
set "JAVA OPTS=%JAVA OPTS% -
Djboss.modules.system.pkgs=org.jboss.byteman,org.jboss.logmanager,com.
quartzdesk.agent,ext"
rem QuartzDesk JVM Agent: Required if a security manager is installed. 
set "JAVA_OPTS=%JAVA_OPTS% -Dsun.util.logging.disableCallerCheck=true"
```
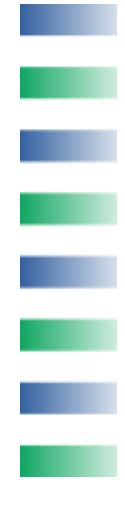

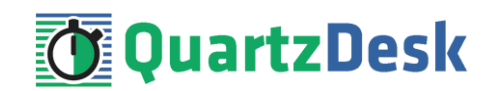

#### **Unix/Linux**

Open the JAS\_INSTALL\_ROOT/bin/standalone.conf file in a text editor and add the following lines at the beginning of the file:

```
# QuartzDesk JVM Agent: Set JBOSS_HOME used in paths below
JBOSS_HOME="<JBOSS_INSTALL_ROOT>"
# QuartzDesk JVM Agent: Agent JAR and JDBC driver JAR(s)
JAVA_OPTS="${JAVA_OPTS} -
javaagent:${JBOSS_HOME}/modules/system/layers/base/com/quartzdesk/age
nt/main/quartzdesk-agent.jar"
JAVA_OPTS="${JAVA_OPTS} -Xbootclasspath/p:<JDBC_DRIVER_JAR_PATH>"
JAVA_OPTS="${JAVA_OPTS} -Dquartzdesk-agent.work.dir=<AGENT_WORK_DIR>"
# QuartzDesk JVM Agent: Use the JBoss logmanager
JAVA_OPTS="${JAVA_OPTS} -
Djava.util.logging.manager=org.jboss.logmanager.LogManager"
JAVA_OPTS="${JAVA_OPTS} -
Xbootclasspath/p:${JBOSS_HOME}/modules/system/layers/base/org/jboss/l
ogmanager/main/jboss-logmanager-1.5.4.Final-redhat-1.jar"
JAVA_OPTS="${JAVA_OPTS} -
Xbootclasspath/p:${JBOSS_HOME}/modules/system/layers/base/org/jboss/l
og4j/logmanager/main/log4j-jboss-logmanager-1.1.1.Final-redhat-1.jar"
# QuartzDesk JVM Agent: Added JBoss logmanager and QuartzDesk agent 
system packages (com.quartzdesk.agent and ext)
JAVA_OPTS="${JAVA_OPTS} -
Djboss.modules.system.pkgs=org.jboss.byteman,org.jboss.logmanager,com
.quartzdesk.agent,ext"
# QuartzDesk JVM Agent: Required if a security manager is installed. 
JAVA_OPTS="${JAVA_OPTS} -Dsun.util.logging.disableCallerCheck=true"
```
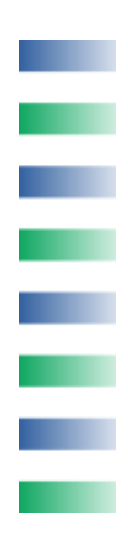

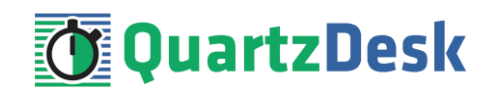

#### **4.5.2.6 JBoss 7.0.0 EAP**

#### **Windows**

Open the JAS\_INSTALL\_ROOT\bin\standalone.conf.bat file in a text editor and add the following lines at the beginning of the file:

```
rem QuartzDesk JVM Agent: Set JBOSS_HOME used in paths below
set "JBOSS_HOME=<JBOSS_INSTALL_ROOT>"
rem QuartzDesk JVM Agent: Agent JAR and JDBC driver JAR(s)
set "JAVA OPTS=%JAVA OPTS% -
javaagent:%JBOSS_HOME%\modules\system\layers\base\com\quartzdesk\agent
\main\quartzdesk-agent.jar"
set "JAVA_OPTS=%JAVA_OPTS% -Xbootclasspath/p:<JDBC_DRIVER_JAR_PATH>"
set "JAVA_OPTS=%JAVA_OPTS% -Dquartzdesk-
agent.work.dir=<AGENT_WORK_DIR>"
rem QuartzDesk JVM Agent: Use the JBoss logmanager
set "JAVA OPTS=%JAVA OPTS% -
Djava.util.logging.manager=org.jboss.logmanager.LogManager"
set "JAVA OPTS=%JAVA OPTS% -
Xbootclasspath/p:%JBOSS_HOME%\modules\system\layers\base\org\jboss\log
manager\main\jboss-logmanager-2.0.3.Final-redhat-1.jar"
set "JAVA OPTS=%JAVA OPTS% -
Xbootclasspath/p:%JBOSS_HOME%\modules\system\layers\base\org\jboss\log
4j\logmanager\main\ log4j-jboss-logmanager-1.1.2.Final-redhat-2.jar"
rem QuartzDesk JVM Agent: Added JBoss logmanager and QuartzDesk agent 
system packages (com.quartzdesk.agent and ext)
set "JAVA OPTS=%JAVA OPTS% -
Djboss.modules.system.pkgs=org.jboss.byteman,org.jboss.logmanager,com.
quartzdesk.agent,ext"
rem QuartzDesk JVM Agent: Required if a security manager is installed. 
set "JAVA_OPTS=%JAVA_OPTS% -Dsun.util.logging.disableCallerCheck=true"
```
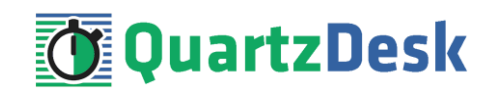

#### **Unix/Linux**

Open the JAS\_INSTALL\_ROOT/bin/standalone.conf file in a text editor and add the following lines at the beginning of the file:

```
# QuartzDesk JVM Agent: Set JBOSS_HOME used in paths below
JBOSS_HOME="<JBOSS_INSTALL_ROOT>"
# QuartzDesk JVM Agent: Agent JAR and JDBC driver JAR(s)
JAVA_OPTS="${JAVA_OPTS} -
javaagent:${JBOSS_HOME}/modules/system/layers/base/com/quartzdesk/age
nt/main/quartzdesk-agent.jar"
JAVA_OPTS="${JAVA_OPTS} -Xbootclasspath/p:<JDBC_DRIVER_JAR_PATH>"
JAVA_OPTS="${JAVA_OPTS} -Dquartzdesk-agent.work.dir=<AGENT_WORK_DIR>"
# QuartzDesk JVM Agent: Use the JBoss logmanager
JAVA_OPTS="${JAVA_OPTS} -
Djava.util.logging.manager=org.jboss.logmanager.LogManager"
JAVA_OPTS="${JAVA_OPTS} -
Xbootclasspath/p:${JBOSS_HOME}/modules/system/layers/base/org/jboss/l
ogmanager/main/jboss-logmanager-2.0.3.Final-redhat-1.jar"
JAVA_OPTS="${JAVA_OPTS} -
Xbootclasspath/p:${JBOSS_HOME}/modules/system/layers/base/org/jboss/l
og4j/logmanager/main/log4j-jboss-logmanager-1.1.2.Final-redhat-2.jar"
# QuartzDesk JVM Agent: Added JBoss logmanager and QuartzDesk agent 
system packages (com.quartzdesk.agent and ext)
JAVA_OPTS="${JAVA_OPTS} -
Djboss.modules.system.pkgs=org.jboss.byteman,org.jboss.logmanager,com
.quartzdesk.agent,ext"
# QuartzDesk JVM Agent: Required if a security manager is installed. 
JAVA_OPTS="${JAVA_OPTS} -Dsun.util.logging.disableCallerCheck=true"
```
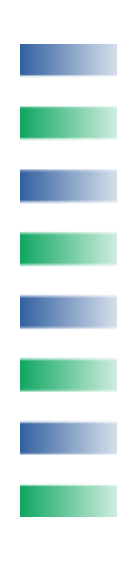

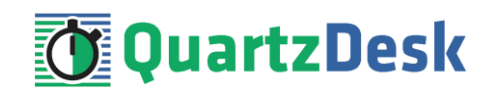

#### **4.5.2.7 JBoss 7.1.0 EAP**

#### **Windows**

Open the JAS\_INSTALL\_ROOT\bin\standalone.conf.bat file in a text editor and add the following lines at the beginning of the file:

```
rem QuartzDesk JVM Agent: Set JBOSS_HOME used in paths below
set "JBOSS_HOME=<JBOSS_INSTALL_ROOT>"
rem QuartzDesk JVM Agent: Agent JAR and JDBC driver JAR(s)
set "JAVA OPTS=%JAVA OPTS% -
javaagent:%JBOSS_HOME%\modules\system\layers\base\com\quartzdesk\agent
\main\quartzdesk-agent.jar"
set "JAVA_OPTS=%JAVA_OPTS% -Xbootclasspath/p:<JDBC_DRIVER_JAR_PATH>"
set "JAVA_OPTS=%JAVA_OPTS% -Dquartzdesk-
agent.work.dir=<AGENT_WORK_DIR>"
rem QuartzDesk JVM Agent: Use the JBoss logmanager
set "JAVA OPTS=%JAVA OPTS% -
Djava.util.logging.manager=org.jboss.logmanager.LogManager"
set "JAVA OPTS=%JAVA OPTS% -
Xbootclasspath/p:%JBOSS_HOME%\modules\system\layers\base\org\jboss\log
manager\main\jboss-logmanager-2.0.7.Final-redhat-1.jar"
set "JAVA OPTS=%JAVA OPTS% -
Xbootclasspath/p:%JBOSS_HOME%\modules\system\layers\base\org\jboss\log
4j\logmanager\main\log4j-jboss-logmanager-1.1.4.Final-redhat-1.jar"
rem QuartzDesk JVM Agent: Added JBoss logmanager and QuartzDesk agent 
system packages (com.quartzdesk.agent and ext)
set "JAVA OPTS=%JAVA OPTS% -
Djboss.modules.system.pkgs=org.jboss.byteman,org.jboss.logmanager,com.
quartzdesk.agent,ext"
rem QuartzDesk JVM Agent: Required if a security manager is installed. 
set "JAVA OPTS=%JAVA OPTS% -Dsun.util.logging.disableCallerCheck=true"
```
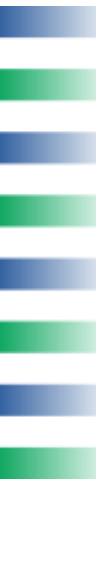

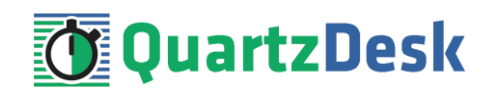

#### **Unix/Linux**

Open the JAS\_INSTALL\_ROOT/bin/standalone.conf file in a text editor and add the following lines at the beginning of the file:

```
# QuartzDesk JVM Agent: Set JBOSS_HOME used in paths below
JBOSS_HOME="<JBOSS_INSTALL_ROOT>"
# QuartzDesk JVM Agent: Agent JAR and JDBC driver JAR(s)
JAVA OPTS="${JAVA OPTS}
javaagent:${JBOSS_HOME}/modules/system/layers/base/com/quartzdesk/age
nt/main/quartzdesk-agent.jar"
JAVA_OPTS="${JAVA_OPTS} -Xbootclasspath/p:<JDBC_DRIVER_JAR_PATH>"
JAVA_OPTS="${JAVA_OPTS} -Dquartzdesk-agent.work.dir=<AGENT_WORK_DIR>"
# QuartzDesk JVM Agent: Use the JBoss logmanager
JAVA_OPTS="${JAVA_OPTS} -
Djava.util.logging.manager=org.jboss.logmanager.LogManager"
JAVA_OPTS="${JAVA_OPTS} -
Xbootclasspath/p:${JBOSS_HOME}/modules/system/layers/base/org/jboss/l
ogmanager/main/jboss-logmanager-2.0.7.Final-redhat-1.jar"
JAVA_OPTS="${JAVA_OPTS} -
Xbootclasspath/p:${JBOSS_HOME}/modules/system/layers/base/org/jboss/l
og4j/logmanager/main/log4j-jboss-logmanager-1.1.4.Final-redhat-1.jar"
# QuartzDesk JVM Agent: Added JBoss logmanager and QuartzDesk agent 
system packages (com.quartzdesk.agent and ext)
JAVA_OPTS="${JAVA_OPTS} -
Djboss.modules.system.pkgs=org.jboss.byteman,org.jboss.logmanager,com
.quartzdesk.agent,ext"
# QuartzDesk JVM Agent: Required if a security manager is installed. 
JAVA_OPTS="${JAVA_OPTS} -Dsun.util.logging.disableCallerCheck=true"
```
## <span id="page-24-0"></span>**4.6 Install Public API Library**

The QuartzDesk Public API Library (quartzdesk-api-<version>.jar) works an an interface between the Quartz library (typically distributed as quartz-<version>.jar or quartz-all-<version>.jar) used by an application and the QuartzDesk JVM Agent. **The QuartzDesk Public API Library must be loaded by the same Java classloader that loads the Quartz library.**

In JAS, there are two typical cases how the Quartz library is deployed.

(1) Quartz library is embedded in the application, typically in its  $WEB-INF/lib$  folder. In this case, the QuartzDesk Public API Library must be copied to this folder.

Please note that the QuartzDesk Public API Library is available in the [Maven Central](http://search.maven.org/#search%7Cga%7C1%7Cquartzdesk-api) repository and if you add it as a runtime dependency to the application's POM, it can be automatically copied to the application's WEB-INF/lib folder by Maven.

(2) Quartz library is deployed as a JBoss module and this module is then used by the application. In this case, the QuartzDesk Public API Library must be copied to the Quartz module directory and added to the list of resources in the module's deployment descriptor file (module.xml).

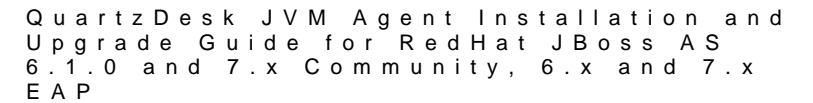

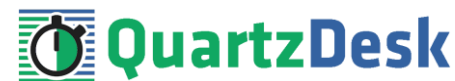

<span id="page-25-0"></span>**No application code changes are required to install the QuartzDesk Public API Library.**

### **4.7 Stop JBoss AS**

Stop JAS. Please refer to the JBoss AS administration documentation for details on how to stop JAS.

<span id="page-25-1"></span>Wait for the action to complete.

## **4.8 Start JBoss AS**

Start JAS. Please refer to the JBoss AS administration documentation for details on how to start JAS.

Wait for the action to complete.

Check the JAS logs for errors.

Check the QuartzDesk JVM Agent logs (in AGENT\_WORK\_DIR/logs directory) for errors and verify the version number of the installed QuartzDesk JVM Agent.

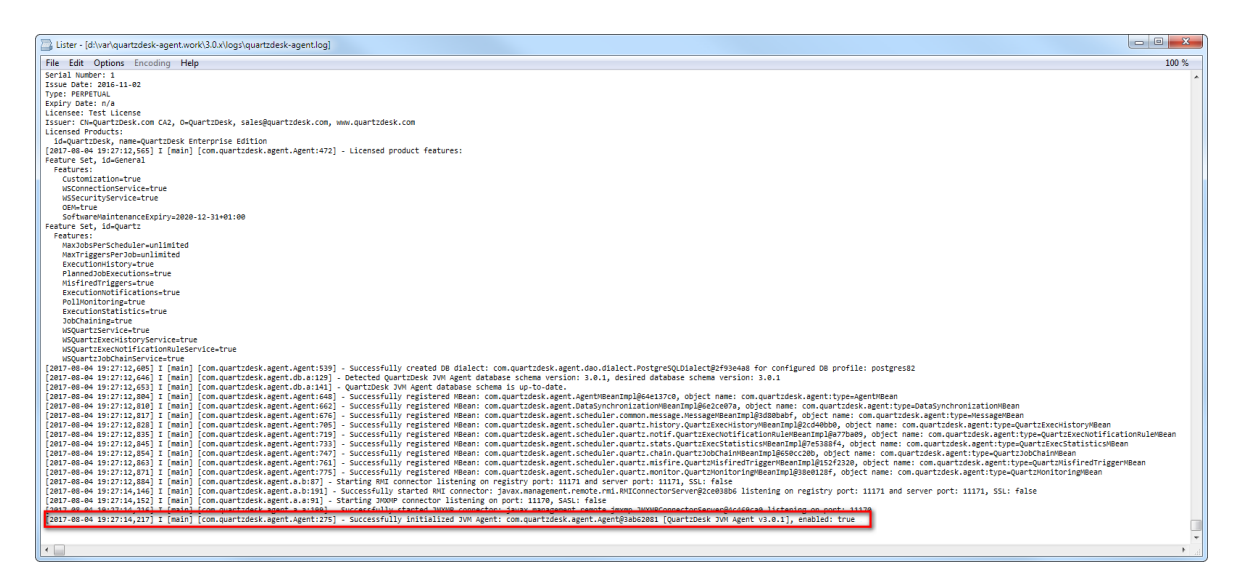

Verify that all applications deployed on JAS work as expected.

a p

×

F

a.

o p

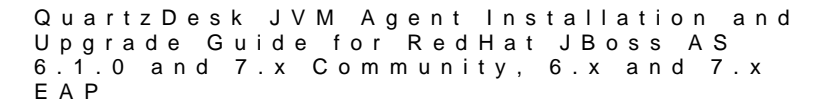

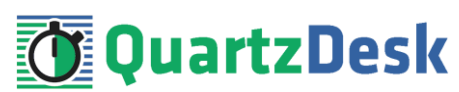

# <span id="page-26-0"></span>**5. Upgrading**

## <span id="page-26-1"></span>**5.1 Stop JBoss AS**

<span id="page-26-2"></span>Stop JAS by following the steps outlined i[n 4.7.](#page-25-0)

## **5.2 Backup**

Backup your QuartzDesk JVM Agent database. We recommend performing a **full database backup**.

Backup the contents of the QuartzDesk JVM Agent work directory.

Store the backups in a safe place so that you can restore the original QuartzDesk JVM Agent version if the need arises.

## <span id="page-26-3"></span>**5.3 Upgrade JVM Agent**

Replace the old QuartzDesk JVM Agent JAR file in the JBoss module (refer to chapter [4.5.1](#page-9-1) for details) with the new QuartzDesk JVM Agent JAR file.

Rename the AGENT\_WORK\_DIR/quartzdesk-agent.properties configuration file to quartzdesk-agent.properties.old.

Open the QuartzDesk JVM Agent archive (quartzdesk-agent-x.y.z.jar) and copy the extras/work/quartzdesk-agent.properties configuration file to AGENT\_WORK\_DIR.

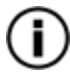

If you cannot open the JAR file directly, rename it to \*.zip and then open it. Do not forget to rename the file back to \*.jar once you have extracted the required files.

Adjust the values of the configuration properties in the new configuration file AGENT WORK DIR/quartzdesk-agent.properties to match your system setup. You can use the old configuration file as a reference.

<span id="page-26-4"></span>Please refer t[o 4.4](#page-8-0) for a description of the configuration parameters that you need to adjust.

## **5.4 Upgrade Public API Library**

The steps necessary to upgrade this library depend on the way it has been deployed. Please refer to [4.6](#page-24-0) for details.

## <span id="page-26-5"></span>**5.5 Start JBoss AS**

Start JAS by following the steps outlined i[n 4.8.](#page-25-1)

W

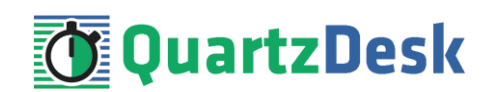

# <span id="page-27-0"></span>**6. QuartzDesk 2.x to 3.x Migration Notes**

## <span id="page-27-1"></span>**6.1 Minimum Required Java Version**

<span id="page-27-2"></span>QuartzDesk JVM Agent v3.x requires Java 7 or higher. Java 6 is no longer supported.

## **6.2 Changed Names of Configuration Properties**

The following two quartzdesk-agent.properties configuration properties have been renamed in QuartzDesk JVM Agent 3.x. Make sure your quartzdesk-agent.properties file uses the new property names.

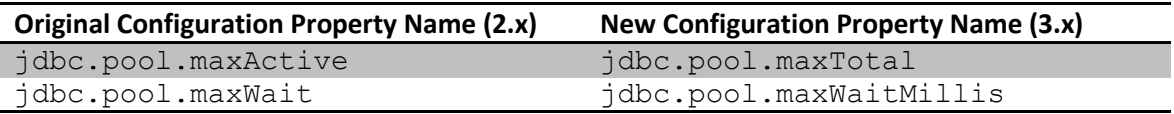

## <span id="page-27-3"></span>**6.3 Upgrade Steps**

To upgrade QuartzDesk JVM Agent 2.x to 3.x, apply upgrade steps outlined in [5.](#page-26-0) When completing steps outlined in [5.3,](#page-26-3) make sure to use the new configuration property names.

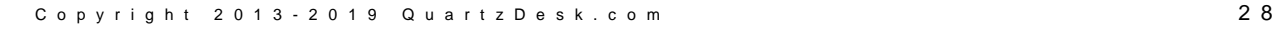

ш

i

a.

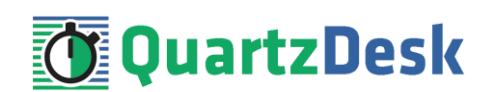

# <span id="page-28-0"></span>**7. Cluster Deployment Notes**

When configuring the QuartzDesk JVM Agent in a JBoss cluster you need to follow the configuration steps described in preceding chapters. In addition to these, there are several extra configuration steps that must be performed in cluster deployments.

## <span id="page-28-1"></span>**7.1 Shared Work Directory**

We recommend that you put the QuartzDesk JVM Agent work directory, described in chapter [4.3,](#page-7-3) on a shared drive and make this work directory available to all JBoss cluster members.

## <span id="page-28-2"></span>**7.2 Logging Configuration**

If you set up your cluster to use a shared QuartzDesk JVM Agent work directory, as described in the previous chapter, you will need to edit the QuartzDesk JVM Agent logging configuration file AGENT\_WORK\_DIR/logback.xml and decide where QuartzDesk JVM Agent instances running on individual cluster members should log. There are two options:

- 1) Logging into the same (shared) log files.
- 2) Logging into separate log files.

QuartzDesk JVM Agent uses two log files – quartzdesk.log and quartzdesk-trace.log that are stored in AGENT\_WORK\_DIR/logs directory. The following chapters discuss these two options.

## <span id="page-28-3"></span>7.2.1 **Using Shared Log Files**

In order to make individual QuartzDesk JVM Agent instances log into the same log files, you must enable the prudent mode on both file appenders used in the AGENT\_WORK\_DIR/logback.xml configuration file:

ì

a.

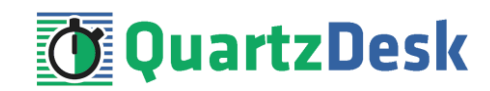

```
...
<appender name="FILE" 
class="ext.ch.qos.logback.core.rolling.RollingFileAppender">
  <file>${logs.dir}/quartzdesk-agent.log</file>
   <append>true</append>
  <prudent>true</prudent>
   ...
</appender>
<appender name="TRACE_FILE" 
class="ext.ch.qos.logback.core.rolling.RollingFileAppender">
   <file>${logs.dir}/quartzdesk-agent-trace.log</file>
   <append>true</append>
   <prudent>true</prudent>
   ...
  2 + - We must use the TimeBasedRollingPolicy because the 
    FixedWindowRollingPolicy is not supported in prudent mode!
  -- <rollingPolicy 
class="ext.ch.qos.logback.core.rolling.TimeBasedRollingPolicy">
    <!-- daily rollover
     <fileNamePattern>${logs.dir}/quartzdesk-agent-trace.log.%d{yyyy-MM-
dd}</fileNamePattern>
     <!-- keep 10 days' worth of history -->
     <maxHistory>10</maxHistory>
   </rollingPolicy>
  2 + - The SizeBasedTriggeringPolicy removed because it is used only in 
    conjunction with the FixedWindowRollingPolicy.
  -- <encoder>
    <charset>UTF-8</charset>
     <pattern>[%date] %.-1level [%thread] [%mdc] [%logger:%line] -
%msg%n</pattern>
   </encoder>
</appender>
...
```
For details on the Logback prudent mode, please refer to <http://logback.qos.ch/manual/appenders.html#FileAppender>.

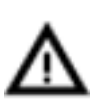

Because prudent mode relies on exclusive file locks to manage concurrent access to the log files and these locks can have negative impact on the QuartzDesk JVM Agent's performance, we generally discourage using the prudent mode and shared log files.

## <span id="page-29-0"></span>7.2.2 **Using Separate Log Files**

In order to make individual QuartzDesk JVM Agent instances log into separate log files, you can use a JVM system property set on all cluster member JVMs. The value of this property must be unique for all cluster members. The property can then be referred to from the AGENT\_WORK\_DIR/logback.xml logging configuration file.

The following examples assume the use of the cluster.member.instanceId JVM system property, but any JVM system property name can be used.

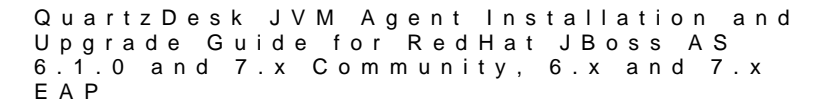

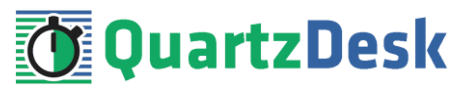

There are two common approaches as to where the separate log files produced by individual QuartzDesk JVM Agent instances are stored:

1) Log files created under a common log root directory.

```
...
<appender name="FILE" 
class="ext.ch.qos.logback.core.rolling.RollingFileAppender">
   <file>${logs.dir}/quartzdesk-agent-${cluster.member.instanceId}.log</file>
   <append>true</append>
   ...
   <rollingPolicy 
class="ext.ch.qos.logback.core.rolling.TimeBasedRollingPolicy">
     <!-- daily rollover -->
     <fileNamePattern>${logs.dir}/quartzdesk-agent-
${cluster.member.instanceId}.log.%d{yyyy-MM-dd}</fileNamePattern>
     <!-- keep 10 days' worth of history -->
     <maxHistory>10</maxHistory>
   </rollingPolicy>
   ...
</appender>
<appender name="TRACE_FILE" 
class="ext.ch.qos.logback.core.rolling.RollingFileAppender">
  <file>${logs.dir}/quartzdesk-agent-${cluster.member.instanceId}-
trace.log</file>
   <append>true</append>
   ...
   <rollingPolicy 
class="ext.ch.qos.logback.core.rolling.FixedWindowRollingPolicy">
     <fileNamePattern>${logs.dir}/quartzdesk-agent-
${cluster.member.instanceId}-trace.log.%i</fileNamePattern>
     <minIndex>1</minIndex>
     <maxIndex>5</maxIndex>
   </rollingPolicy>
   ...
</appender>
...
```
2) Log files created in separate (cluster member specific) log root directories.

i

n.

```
Q u a r t z D e s k J V M A g e n t I n s t a l l a t i o n a n d
Upgrade Guide for RedHat JBoss AS
6 . 1 . 0 a n d 7 . x C o m m u n i t y , 6 . x a n d 7 . x 
EAP
```
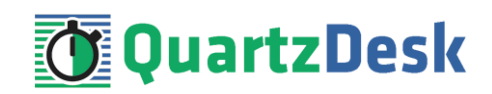

```
...
< 1 - - Logback context property logback.config.dir is set by the 
  LogbackInitContextListener to point to the parent directory of the Logback
  configuration file (logback.xml).
--<property name="logs.dir" value="${logback.config.dir:-
.}/${cluster.member.instanceId}/logs"/>
...
```
## <span id="page-31-0"></span>**7.3 Installation and Upgrade Roll-Out**

As described in chapter [4.1,](#page-7-1) the QuartzDesk JVM Agent automatically creates all required database objects in the configured database upon its first start. Similarly, upon every QuartzDesk JVM Agent upgrade the agent automatically applies required changes to the configured database.

If you have configured multiple QuartzDesk JVM Agents to use the same database, collisions are likely to occur if multiple agents are started concurrently and all attempt to realize the database initialization/upgrade procedure described above. To avoid these collisions, please start a single JVM with the configured QuartzDesk JVM Agent and let the agent apply the database changes. Once the database changes have been successfully applied, it is possible to start the other agents (JVMs).

You can check for the following line in the QuartzDesk JVM Agent log to see if the database has been successfully initialized/upgraded. This log line indicates that the agent has been successfully started at which point all database schema changes have been applied.

```
...
[2017-08-04 13:34:56,215] I [main] [com.quartzdesk.agent.Agent:275] -
Successfully initialized QuartzDesk JVM Agent: 
com.quartzdesk.agent.Agent@97e1896 [QuartzDesk JVM Agent v3.0.1], enabled: 
true
...
```
z

t